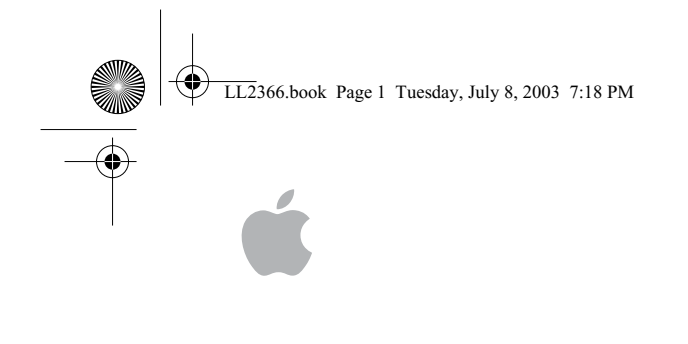

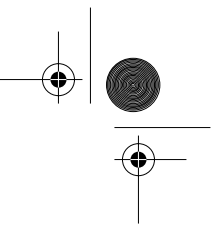

# **Apple Wireless Keyboard User's Guide**

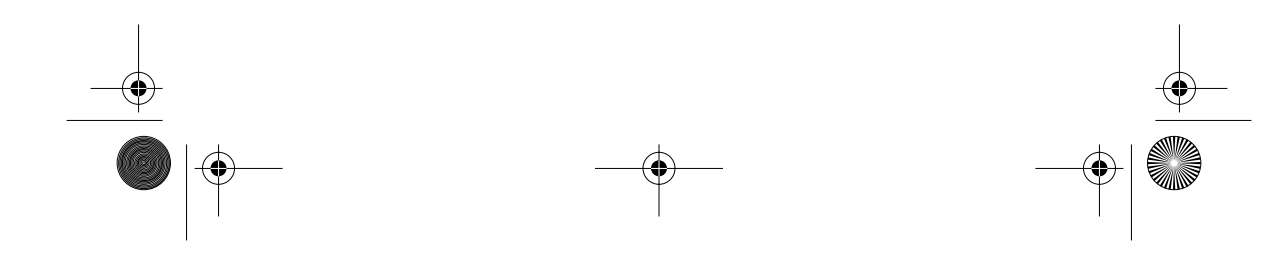

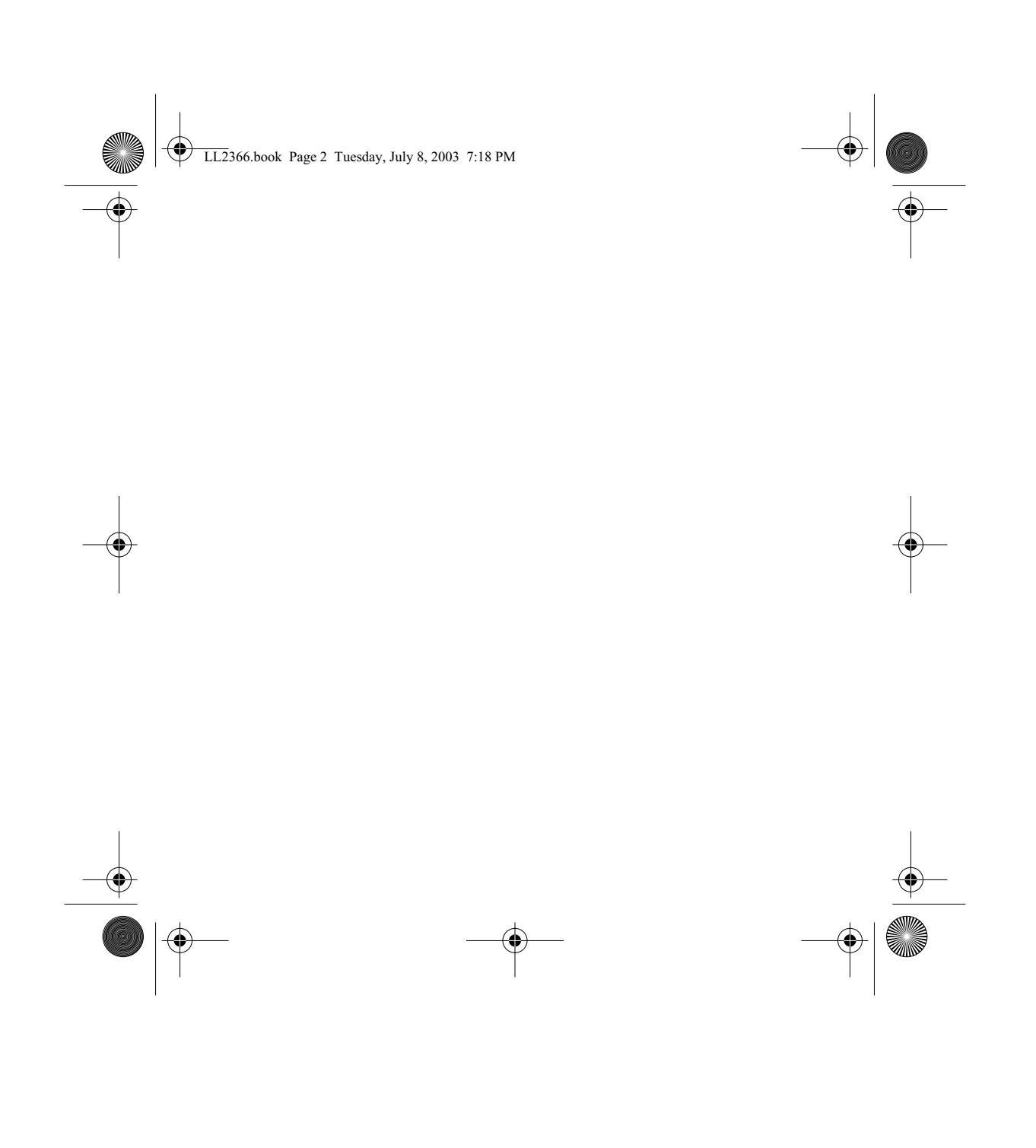

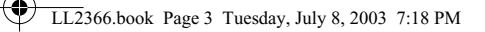

# Congratulations on purchasing your Apple Wireless Keyboard. Use the information in this booklet to quickly set up and use your new keyboard.

# **Apple Wireless Keyboard Features**

Your Apple Wireless Keyboard uses Bluetooth to communicate with your computer within a 30-foot range. Bluetooth is a specification for wireless data transmission.

# **Getting Started**

# **To use your Apple Wireless Keyboard, you need:**

- **•** A Macintosh with a built-in Bluetooth module or an external USB Bluetooth Adapter. *Note:* If you computer didn't come with an internal Bluetooth module, you can purchase a Bluetooth USB Adapter from the Apple Store at store.apple.com.
- **•** Mac OS X v10.2.6 or later. To update your software, open System Preferences, click Software Update, and click Check Now. Use Software Update often to ensure your system has the latest software.
- **•** Four AA alkaline batteries (included).
- **•** The *Wireless Keyboard & Mouse Software* disc.
- **•** A USB keyboard

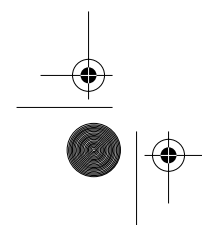

 $\blacksquare$ 

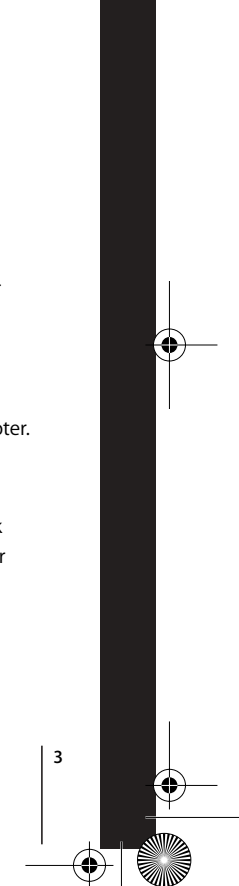

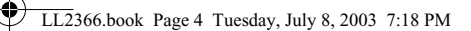

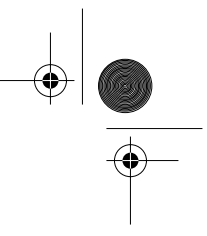

# **Setting Up Your Apple Wireless Keyboard**

To use your Apple Wireless Keyboard, you have to install the batteries, install firmware and software on your computer, and pair your keyboard and computer.

# **Step 1: Installing batteries.**

Your keyboard comes with four alkaline batteries. To install the batteries: **1** Turn the keyboard over and remove the battery compartment cover.

**2** Slide the batteries into the battery bay according to the illustration below.

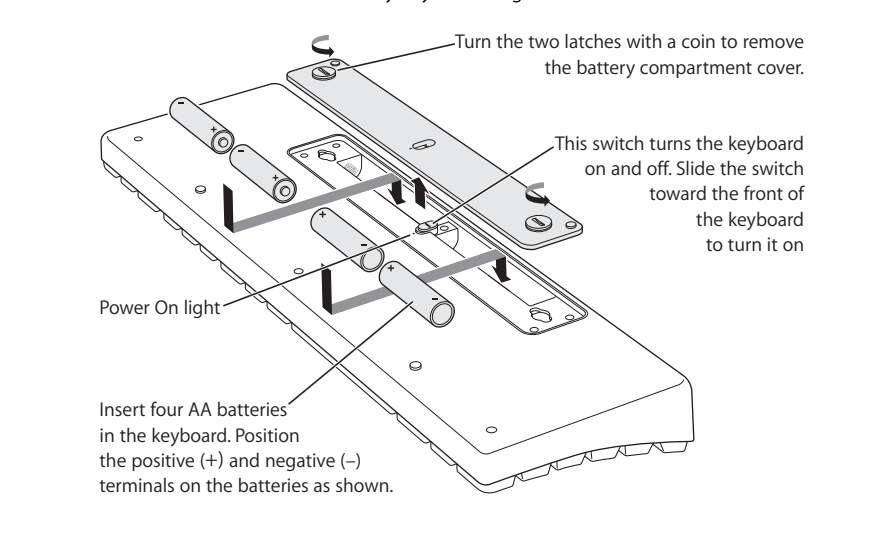

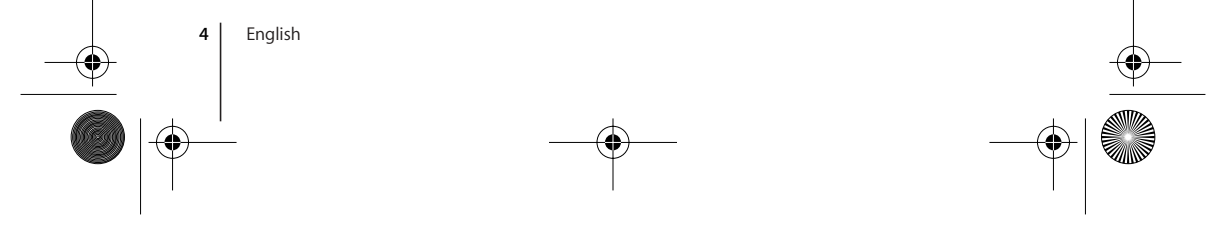

LL2366.book Page 5 Tuesday, July 8, 2003 7:18 PM

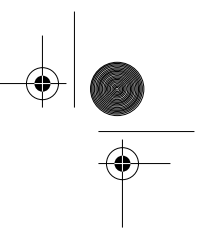

#### **3** Replace the battery compartment cover and turn the keyboard off.

*Important:* Don't turn your keyboard on until just before you are ready to set it up with your computer in Step 3. When Apple Wireless Keyboard is off, the LED does not blink.

*Important:* For more information about batteries, see "About Your Battery" on page 6.

#### **Step 2: Installing firmware and software.**

Use Software Update (located in Apple ( $\bullet$ ) menu/System Preferences) to upgrade your system software to the most recent version before you install firmware or software.

If your Macintosh doesn't have an internal Bluetooth module, plug the Bluetooth USB Adapter in to any available USB port on your computer. Use the *Wireless Keyboard & Mouse Software* disc that come with your mouse to install the firmware and software.

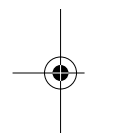

*Important:* The firmware install may take up to five minutes.Before you install firmware or software, turn off Screen Effects and Energy Saver (located in Apple ( $\bullet$ ) menu/ System Preferences). Don't use your computer during the installation. If you are installing on a PowerBook, make sure that is plugged in to AC power.

### **To install the firmware:**

**1** Insert the *Wireless Keyboard & Mouse Software* disc that come with your mouse.

- **2** Double-click the Bluetooth Firmware Updater icon.
- **3** Follow the onscreen instructions.

Once the firmware is installed, leave the disc in the drive and install the software.

- **To install the software:**
- **1** Double-click the KeyboardAndMouse.pkg icon.
- **2** Follow the onscreen instructions.

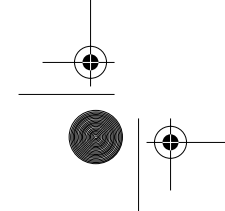

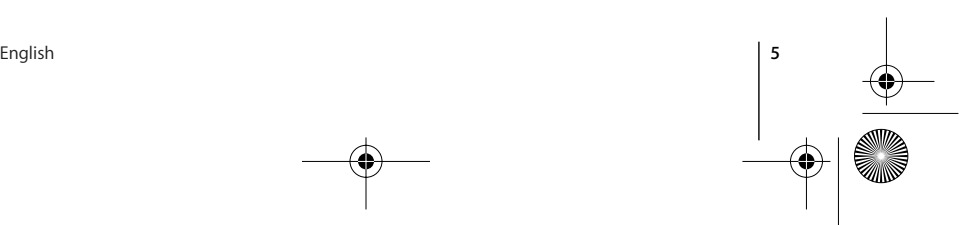

LL2366.book Page 6 Tuesday, July 8, 2003 7:18 PM

#### **Step 3: Pairing your computer and keyboard.**

- Before you can use your Apple Wireless Keyboard with your computer, you have to "pair" your keyboard and computer. Pairing is a one time setup that allows your keyboard and computer to communicate wirelessly with each other.
- **1** Slide the cover on the bottom of the keyboard to turn it on. When LED is blinking, the Apple Wireless Keyboard is on
- 2 Choose Apple ( $\bigcirc$ ) > System Preferences, and click Keyboard & Mouse.
- **3** Click Setup New Device.
- **4** Select Keyboard from the list and click Continue.
- **5** Follow the onscreen instructions to pair your keyboard and your computer.
- **6** Once you successfully set up your keyboard, you can pair another device.

# **About Your Battery**

Your Apple Wireless Keyboard comes with four alkaline batteries, but you can also use lithium and rechargeable AA batteries.

*Warning* When you replace the batteries, replace them all at the same time. In addition, don't mix battery types. With lithium batteries, don't open, install backwards, or expose to fire, high temperatures, or water.

#### **Battery Indicator**

Use the Keyboard & Mouse system preferences to check the battery level indicator. Choose Apple  $(\bullet)$  > System Preferences, and click Keyboard & Mouse. *Note:* To conserve battery power, turn your keyboard off when it's not in use.

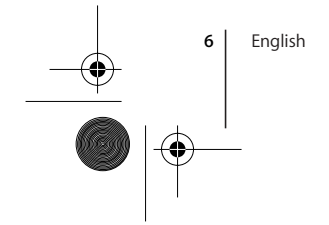

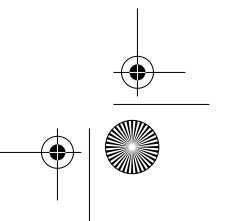

LL2366.book Page 7 Tuesday, July 8, 2003 7:18 PM۷

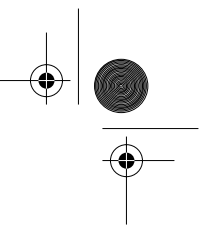

# **Adjusting Your Keyboard**

You can adjust your keyboard's Key Repeat Rate and Delay Until Repeat settings.

- **1** Choose Apple menu > System Preferences > Keyboard & Mouse.
- **2** Click Keyboard.

# **Using Your Keyboard**

The Apple Wireless Keyboard includes 16 function keys and four multimedia keys. You can use the multimedia keys to control audio and your computer's optical drive.

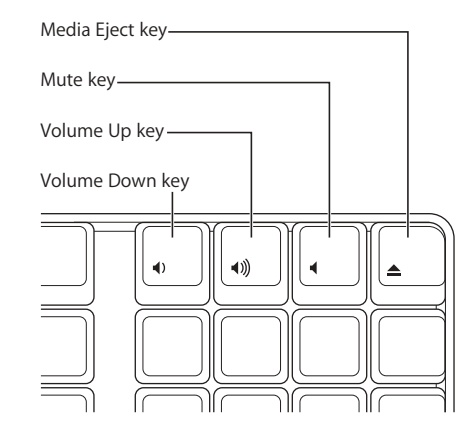

For information about ergonomics, health, and safety, visit the Apple ergonomics website at www.apple.com/about/ergonomics.

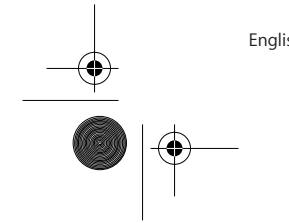

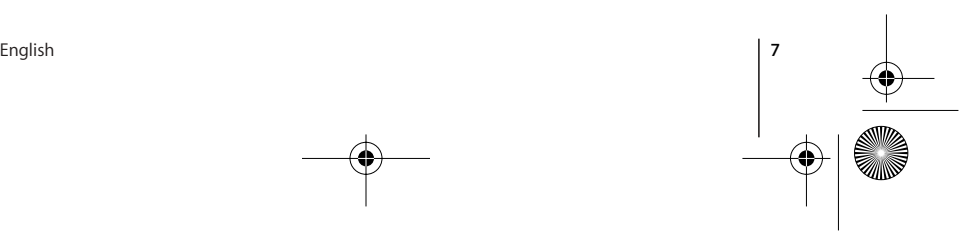

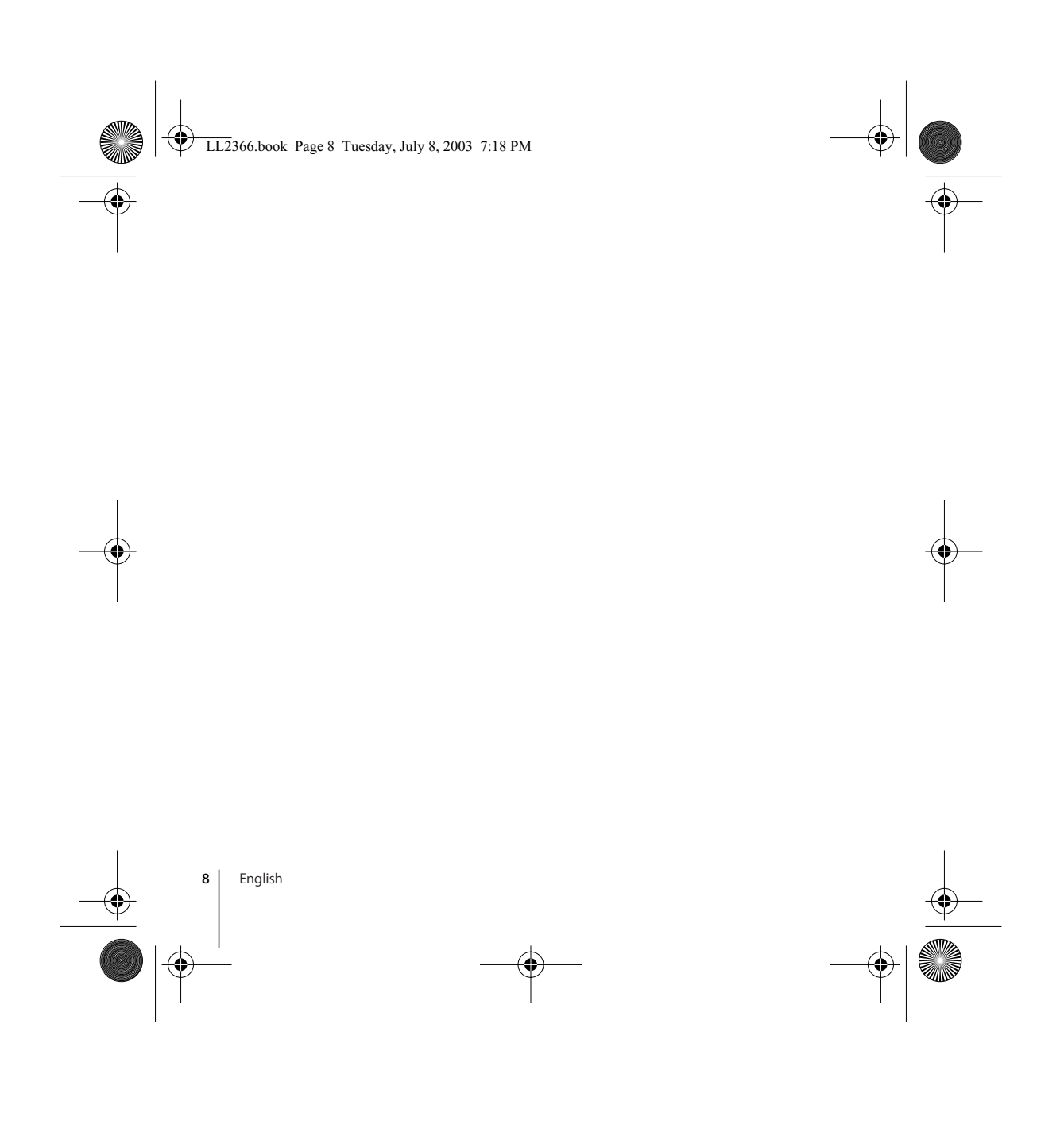

LL2366.book Page 11 Tuesday, July 8, 2003 7:18 PM

## **Communications Regulation Information**

This device complies with part 15 of the FCC rules. Operation is subject to the following two conditions: (1) This device may not cause harmful interference, and (2) this device must accept any interference received, including interference that may cause undesired operation. See instructions if interference to radio or television reception is suspected.

#### **Radio and Television Interference**

The equipment described in this manual generates, uses, and can radiate radio-frequency energy. If it is not installed and used properly that is, in strict accordance with Apple's instructions—it may cause interference with radio and television reception.

This equipment has been tested and found to comply with the limits for a Class B digital device in accordance with the specifications in Part 15 of FCC rules. These specifications are designed to provide reasonable protection against such interference in a residential installation. However, there is no guarantee that interference will not occur in a particular installation.

You can determine whether your computer system is causing interference by turning it off. If the interference stops, it was probably caused by the computer or one of the peripheral devices.

If your computer system does cause interference to radio or television reception, try to correct the interference by using one or more of the following measures:

- Turn the television or radio antenna until the interference stops.
- Move the computer to one side or the other of the television or radio.
- Move the computer farther away from the television or radio.
- Plug the computer into an outlet that is on a different circuit from the television or radio. (That is, make certain the computer and the television or radio are on circuits controlled by different circuit breakers or fuses.)

*Important:* Changes or modifications to this product not authorized by Apple Computer, Inc., could void the FCC compliance and negate your authority to operate the product.

This product was tested for FCC compliance under conditions that included the use of Apple peripheral devices and Apple shielded cables and connectors between system components. It is important that you use Apple peripheral devices and shielded cables and connectors

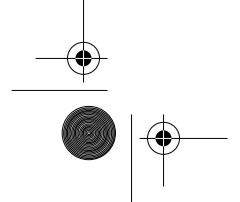

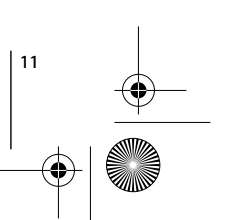

LL2366.book Page 12 Tuesday, July 8, 2003 7:18 PM

between system components to reduce the possibility of causing interference to radios, television sets, and other electronic devices. You can obtain Apple peripheral devices and the proper shielded cables and connectors through an Apple-authorized dealer. For non-Apple peripheral devices, contact the manufacturer or dealer for assistance.

Responsible party (contact for FCC matters only): Apple Computer, Inc. Product Compliance, 1 Infinite Loop M/S 26-A, Cupertino, CA 95014- 2084, 408-974-2000.

## **Industry Canada Statement**

This Class B device meets all requirements of the © 2003 Apple Computer, Inc. All rights reserved. Canadian interference-causing equipment regulations.

Cet appareil numérique de la Class B respecte toutes les exigences du Règlement sur le matériel brouilleur du Canada.

#### **Battery Disposal Information**

Dispose of batteries according to your local environmental laws and guidelines.

#### **Nederlands**

Gebruikte batterijen kunnen worden ingeleverd bij de chemokar of in een speciale batterijcontainer voor klein chemisch afval (kca) worden gedeponeerd.

Printed in XXXX

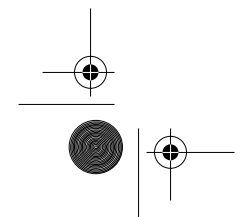

# **VCCI Class B Statement**

情報処理装置等電波障害自主規制について

この装置は、情報処理装置等電波障害自主規制協議<br>会 (VCCI) の基準に基づくクラス B 情報技術装置で<br>す。この装置は家庭環境で使用されることを目的と していますが、この装置がラジオやテレビジョン受<br>信機に近接して使用されると、受信障害を引き起こ すことがあります。

取扱説明書に従って正しい取扱をしてください。

#### **European Compliance Statement**

This product complies with the requirements of European Directives 72/23/EEC and 89/336/EEC.

Apple, the Apple logo, Mac, Macintosh, and Mac OS are trademarks of Apple Computer, Inc., registered in the U.S. and other countries.

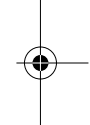

# 034-2366-A

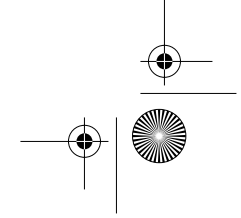

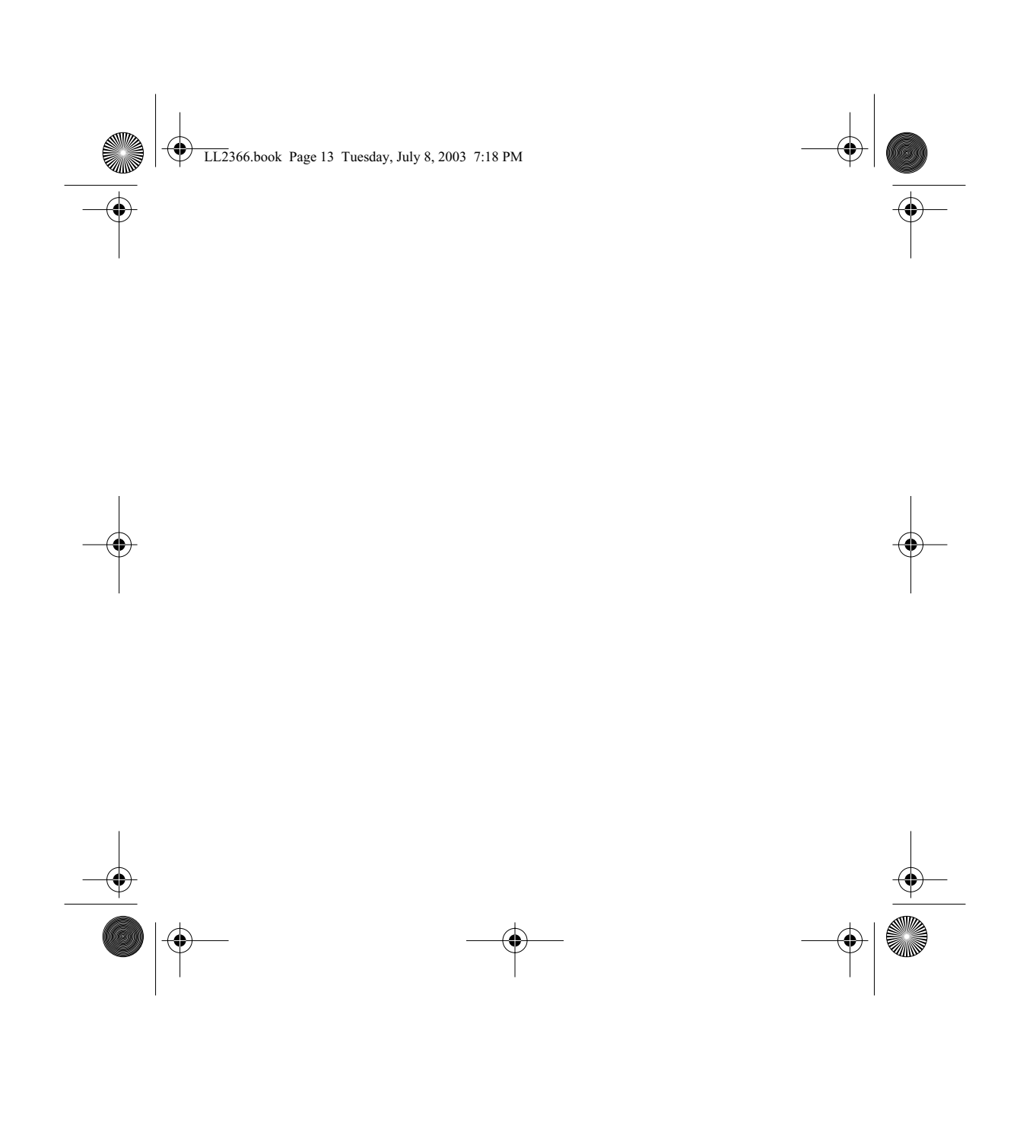